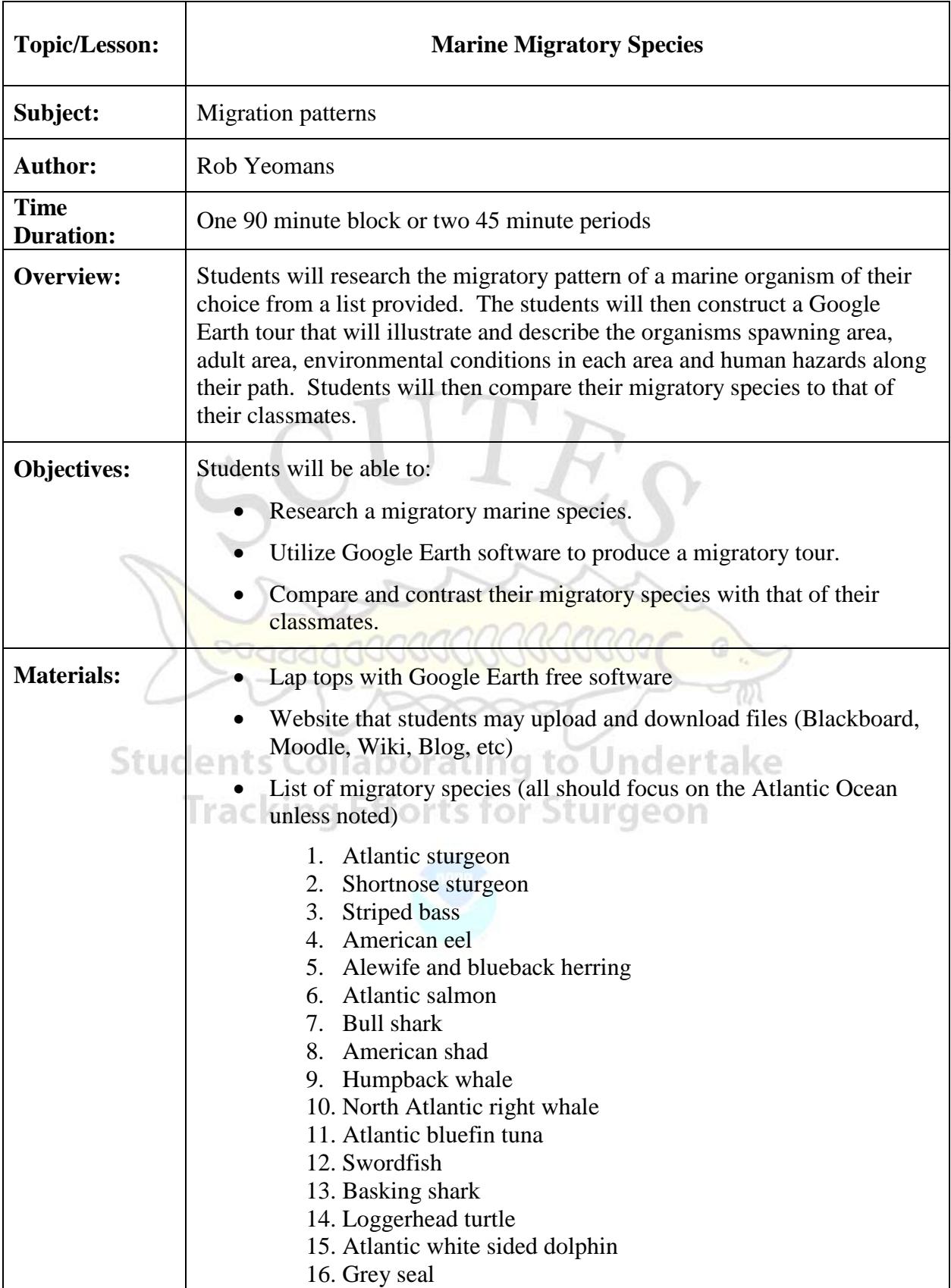

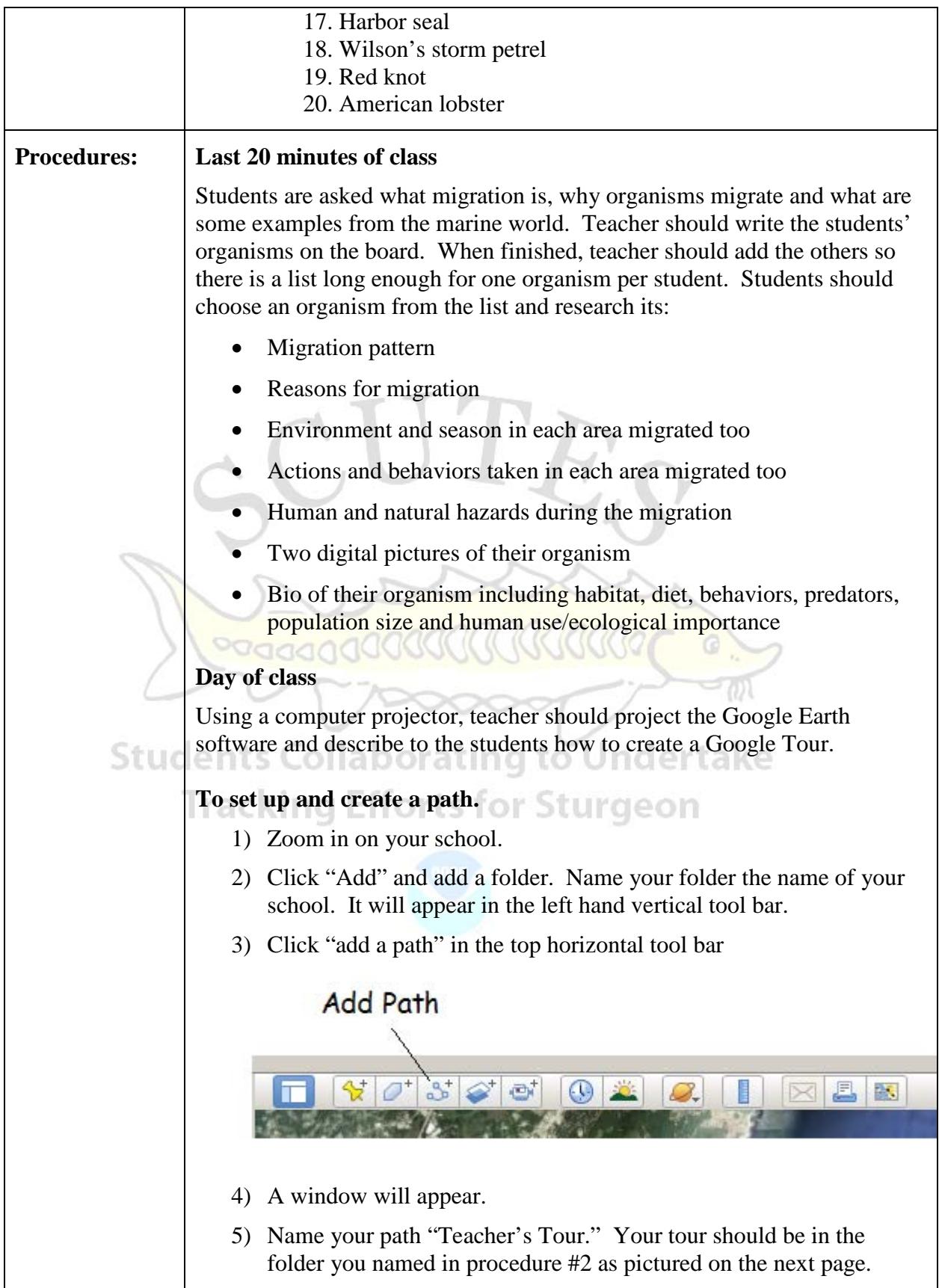

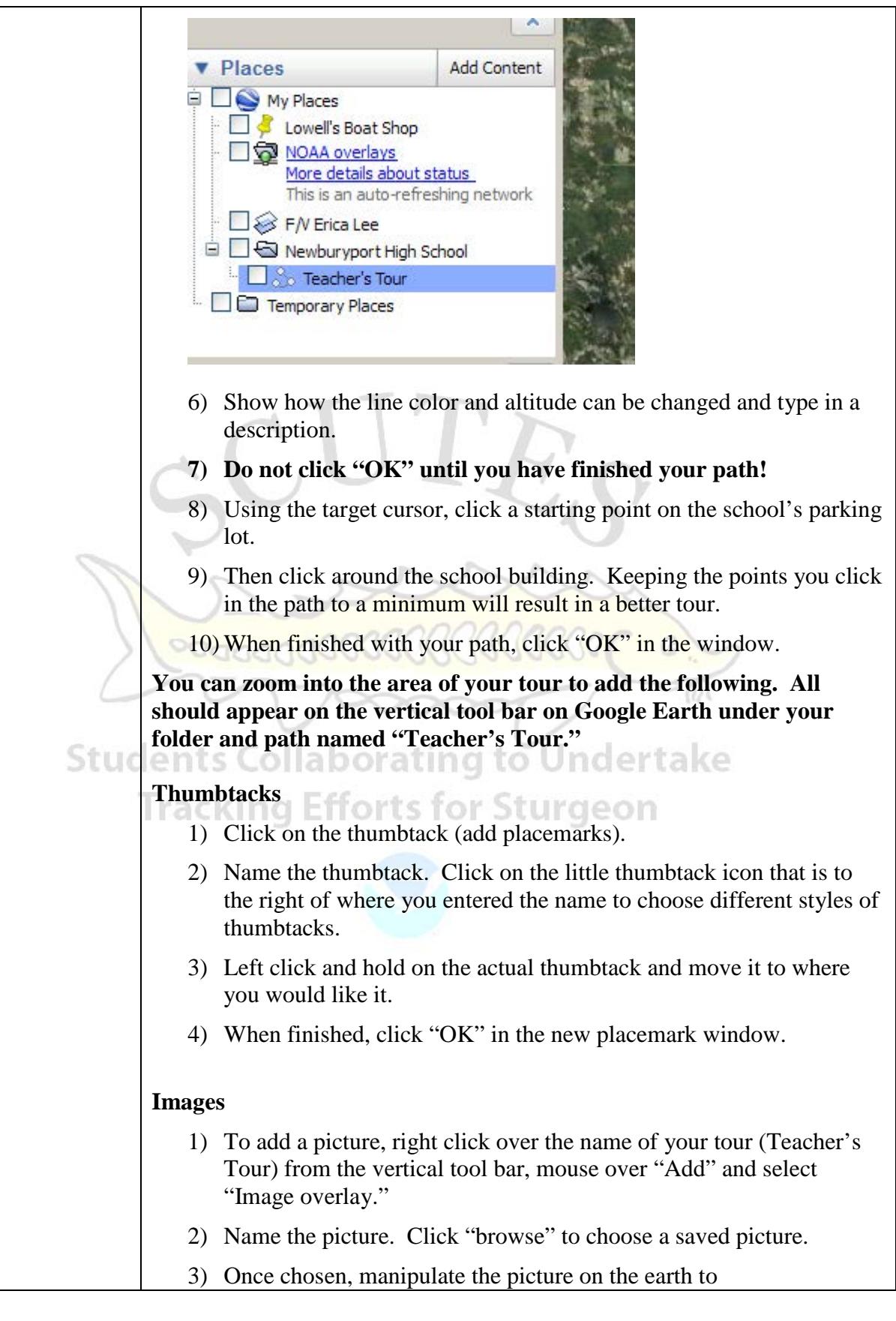

increase/decrease size, orientation, placement and opaqueness. When completed, click "OK" on the window.

## **To play your Tour**

- 1) When finished, click on the tour in the left hand column.
- 2) Mouse over the icon in the picture below to run your tour.

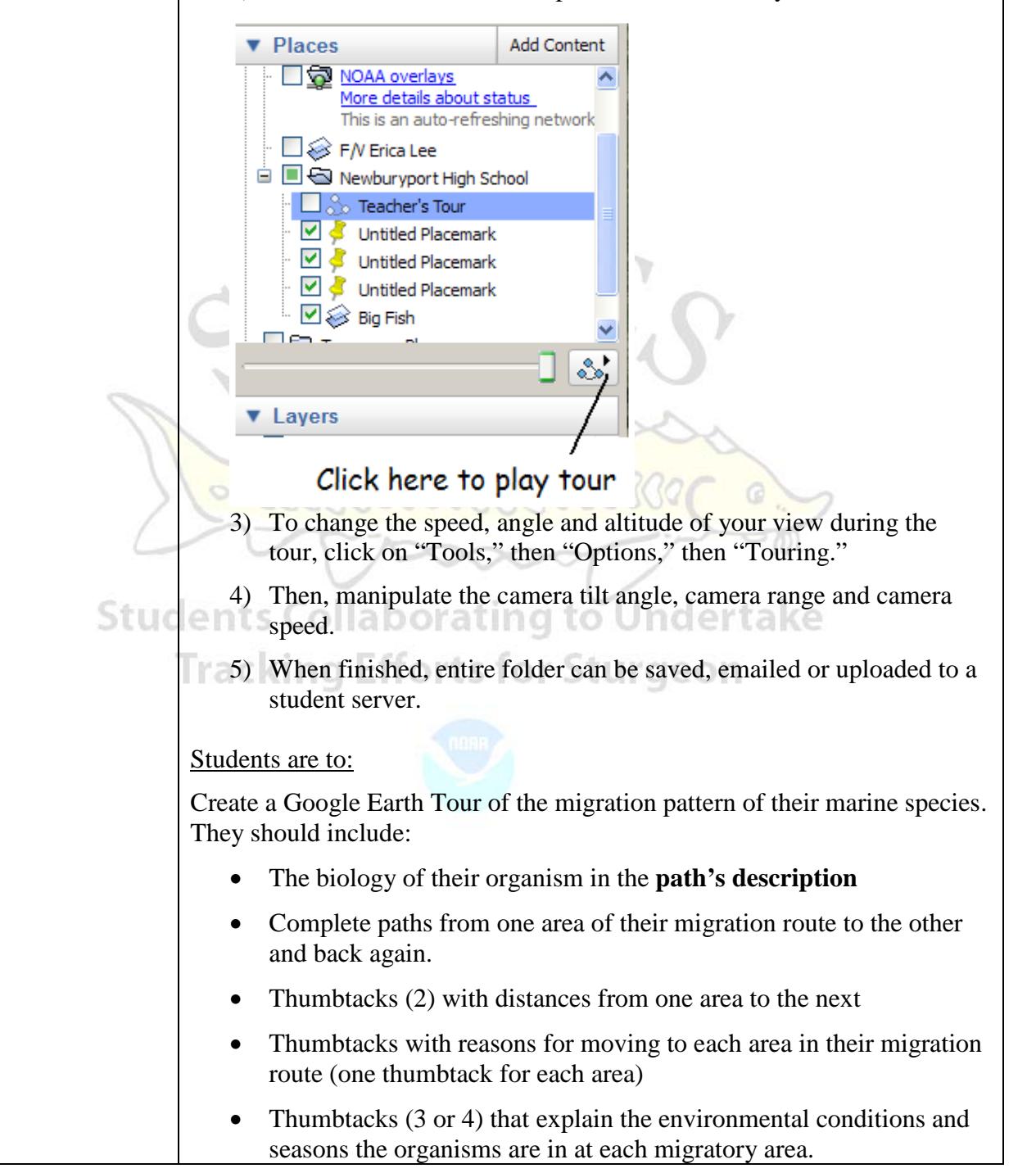

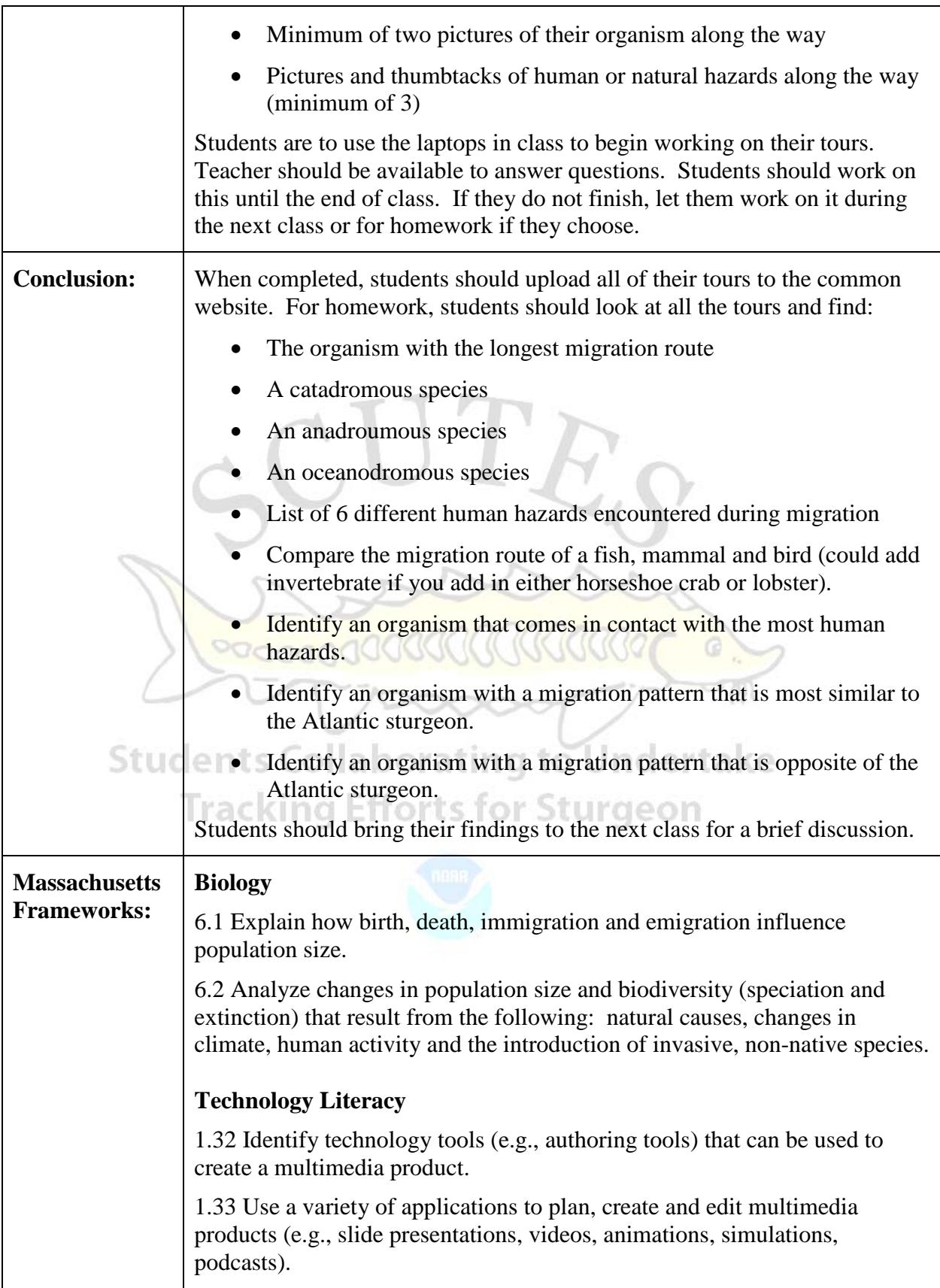

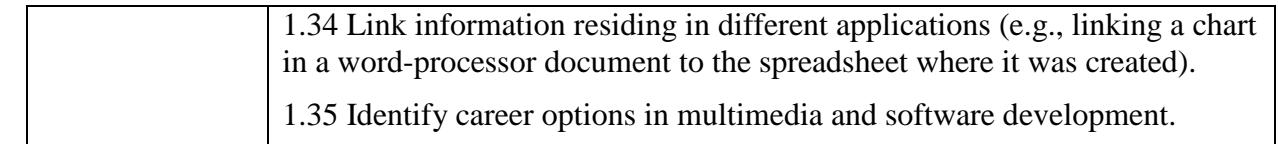

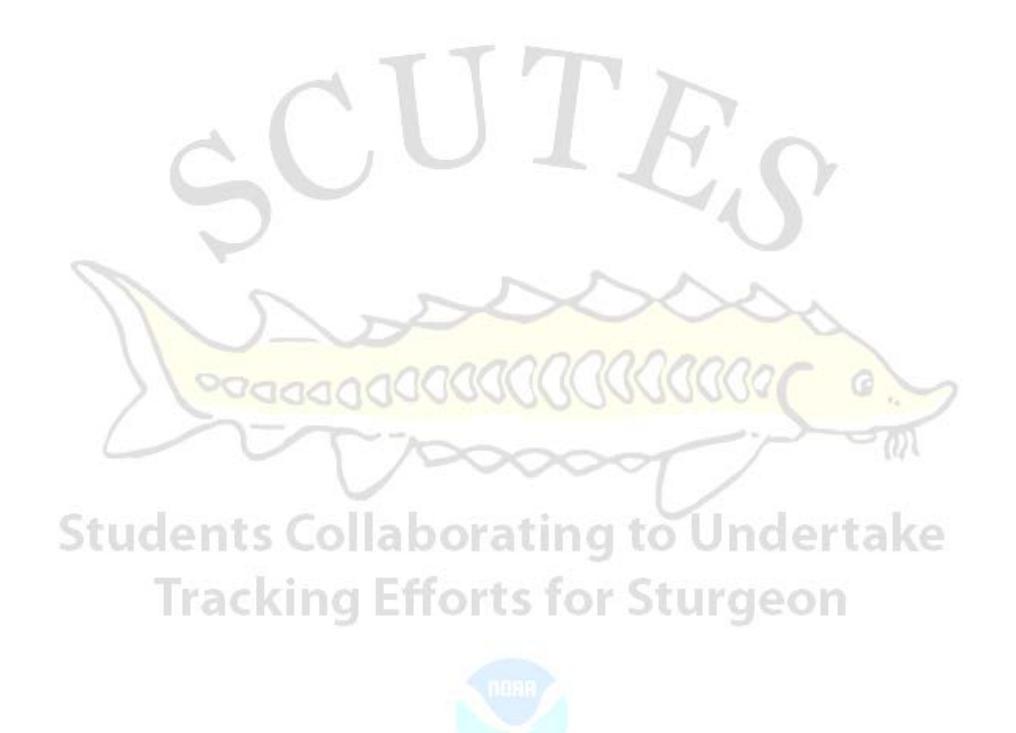